# Low-fi Prototyping and Usability Testing

4s a Crowd -- "munch munch"

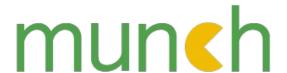

Right food. Right price. Right now.

Instant location-based dining promotions

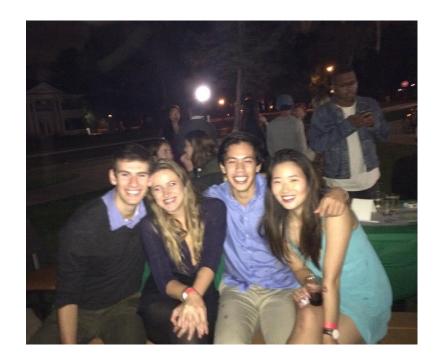

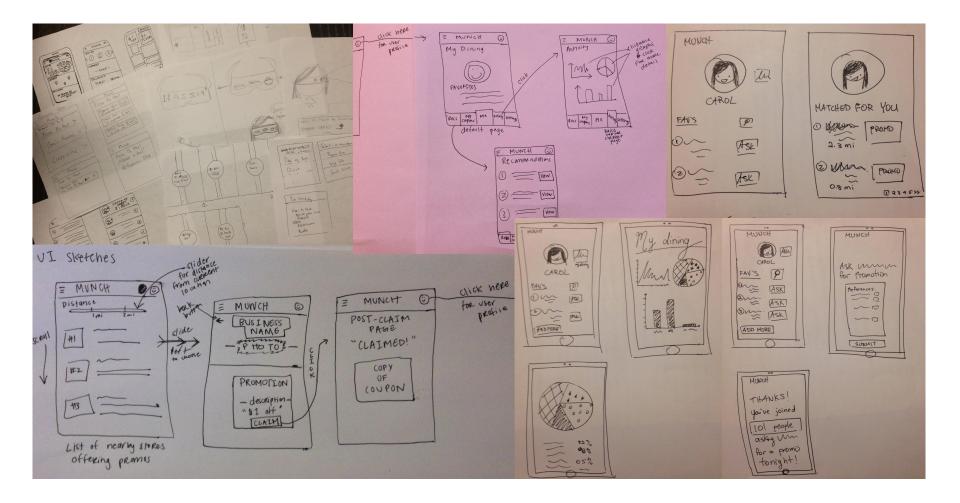

#### Low-fi Prototype > Simple Task

Consumers find nearby restaurants offering flash promotions

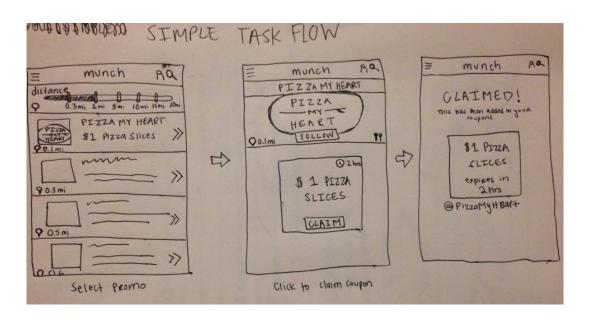

#### Low-fi Prototype > Medium Task

 Consumers track their eating and spending habits over time

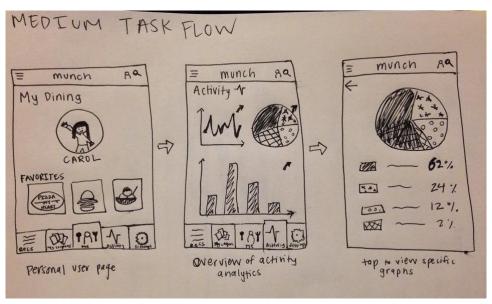

#### Low-fi Prototype > Complex Task

 Consumers improve their dining experience and reduce the stress of indecision while exploring new places

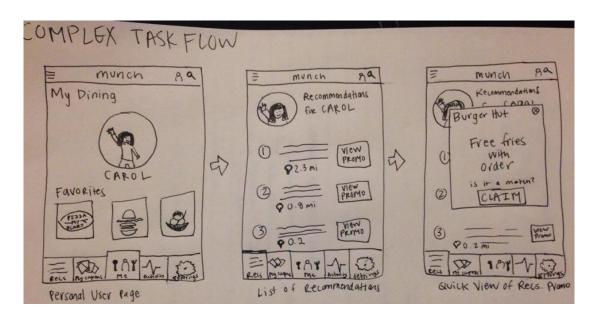

PoP Low-fi prototyping

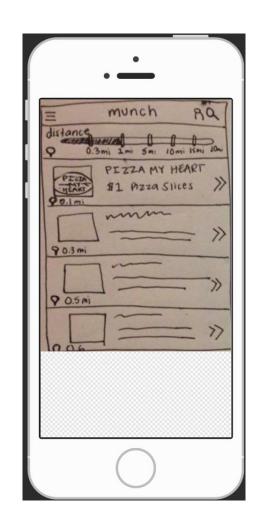

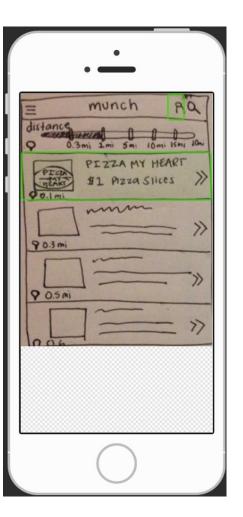

### **Usability Testing**

- Introduction and consent
- Talk out loud and ask questions
- Work through the 3 tasks using our interface
- Debrief and demographics
- Compensation

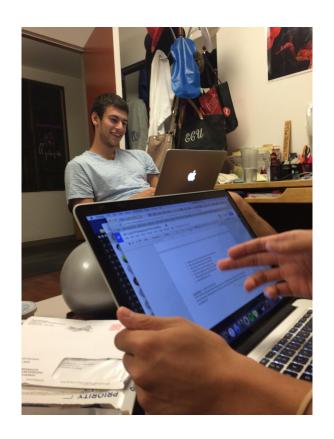

# Participant 1

"The whole experience was very intuitive"

"I like how the list is sorted by distance"

- Delay with distance slider
- Loved personal profile and activity tracker

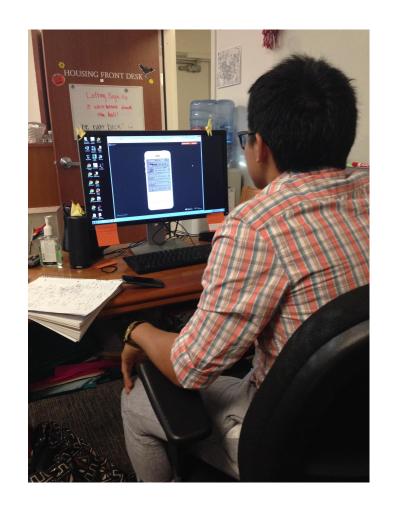

#### Participant 2

"A lot of text and tabs on this page"

"What's the catch?"

- Statistics were confusing
- He pinched when he was trying to zoom

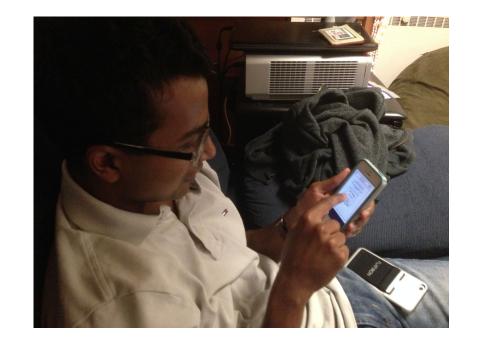

# Participant 3

"I like the activity thing because I like graphs"

"Really easy to navigate!"

- Struggled to find her profile
- Would prefer different icons for recommendations

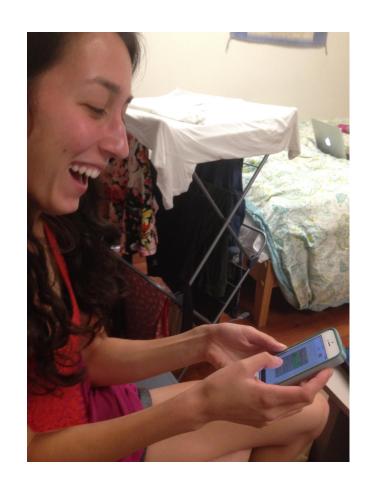

| Task | Problem                         | Severity | Possible Fix                                                               |
|------|---------------------------------|----------|----------------------------------------------------------------------------|
| 1    | Difficulty setting the distance | 2        | Make the use of the slider more clear or try implementing a draggable map. |

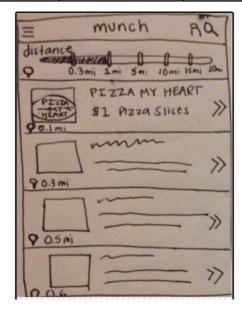

| Task | Problem                                              | Severity | Possible Fix                                                                        |
|------|------------------------------------------------------|----------|-------------------------------------------------------------------------------------|
| 2    | Attempted to pinch instead of click to enlarge graph | 3        | Change how the graph is displayed to make it more obvious that the user should tap. |

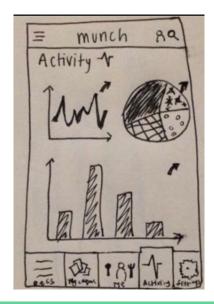

| Task | Problem                          | Severity | Possible Fix            |
|------|----------------------------------|----------|-------------------------|
| 2    | "Activity" term is not intuitive | 0        | Ambiguity in the script |

| Task | Problem                     | Severity | Possible Fix                                                        |
|------|-----------------------------|----------|---------------------------------------------------------------------|
| 2,3  | User Profile icon not clear | 1        | Add a preliminary navigation tutorial or make the icon more obvious |

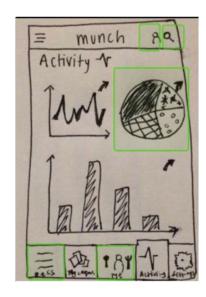

| Task | Problem               | Severity | Possible Fix       |
|------|-----------------------|----------|--------------------|
| 3    | "Recs" icon not clear | 1        | Change "Recs" icon |

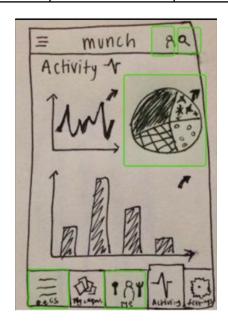

| Task | Problem                              | Severity | Possible Fix                                                            |
|------|--------------------------------------|----------|-------------------------------------------------------------------------|
| All  | Too much information on some screens | 3        | Reduce the amount of information per screen/split into multiple screens |

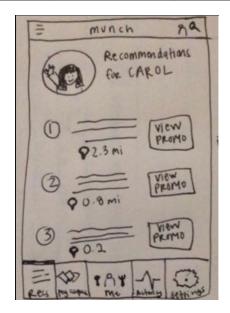

#### Reflections and COOOOOKIES

- Intuitive
- Simple Navigation
- Graphs!
- Unclear icons
- Too much text
- Age
- Limited to Tasks

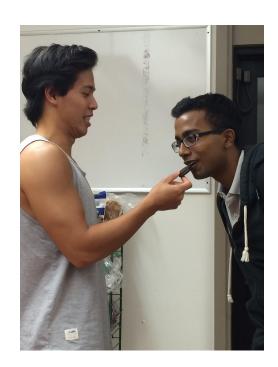

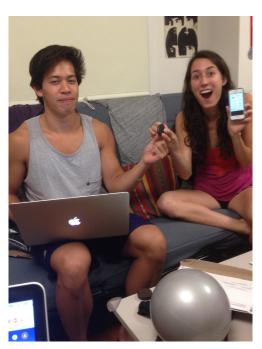